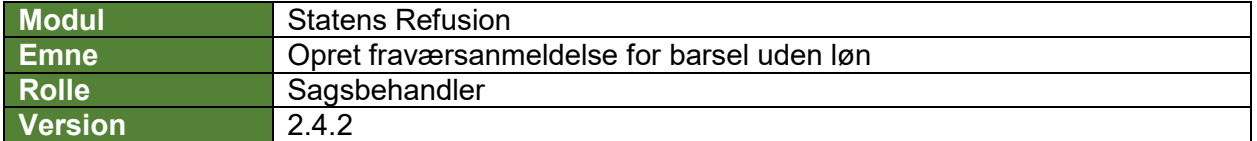

*Denne vejledning beskriver, hvordan du opretter en ny fraværsanmeldelse for barsel uden løn, hvor der blot skal anmeldes ulønnet fravær til Udbetaling Danmark. Det er vigtigt at afgangsårsagen/-erne i et barselsforløb er angivet i SLS/HR-løn inden du opretter sagen i Statens Refusion.*

*Fraværsanmeldelsen gemmes løbende som kladde, såfremt lønløbenummer og første fraværsdato er angivet, og den bliver ved med at være en kladde, indtil den indberettes til NemRefusion.*

*Indberetningen til NemRefusion vil ske automatisk, når alle obligatoriske felter er udfyldt korrekt, og 1. fraværsdag ligger 1 dag eller mere tilbage i tid.*

*Felter, der er obligatoriske at udfylde, er markeret med* **\*** *i vejledningen nedenfor.* 

*Flere oplysninger vil i øvrigt være præudfyldt i fraværsanmeldelsen, bl.a. med afsæt i data hentet fra SLS. De præudfyldte oplysninger er markeret med* **(!)** *i vejledningen nedenfor og skal verificeres af en bruger.*

*Undervejs er det muligt at fortryde oprettelsen og derved slette anmeldelsen hhv. gemme og lukke den for at kunne vende tilbage til anmeldelsen.*

*Navigation mellem anmeldelsen trin kan ske via trinindikatoren i venstre side eller ved at klikke 'Næste' nederst på trin 1-5.*

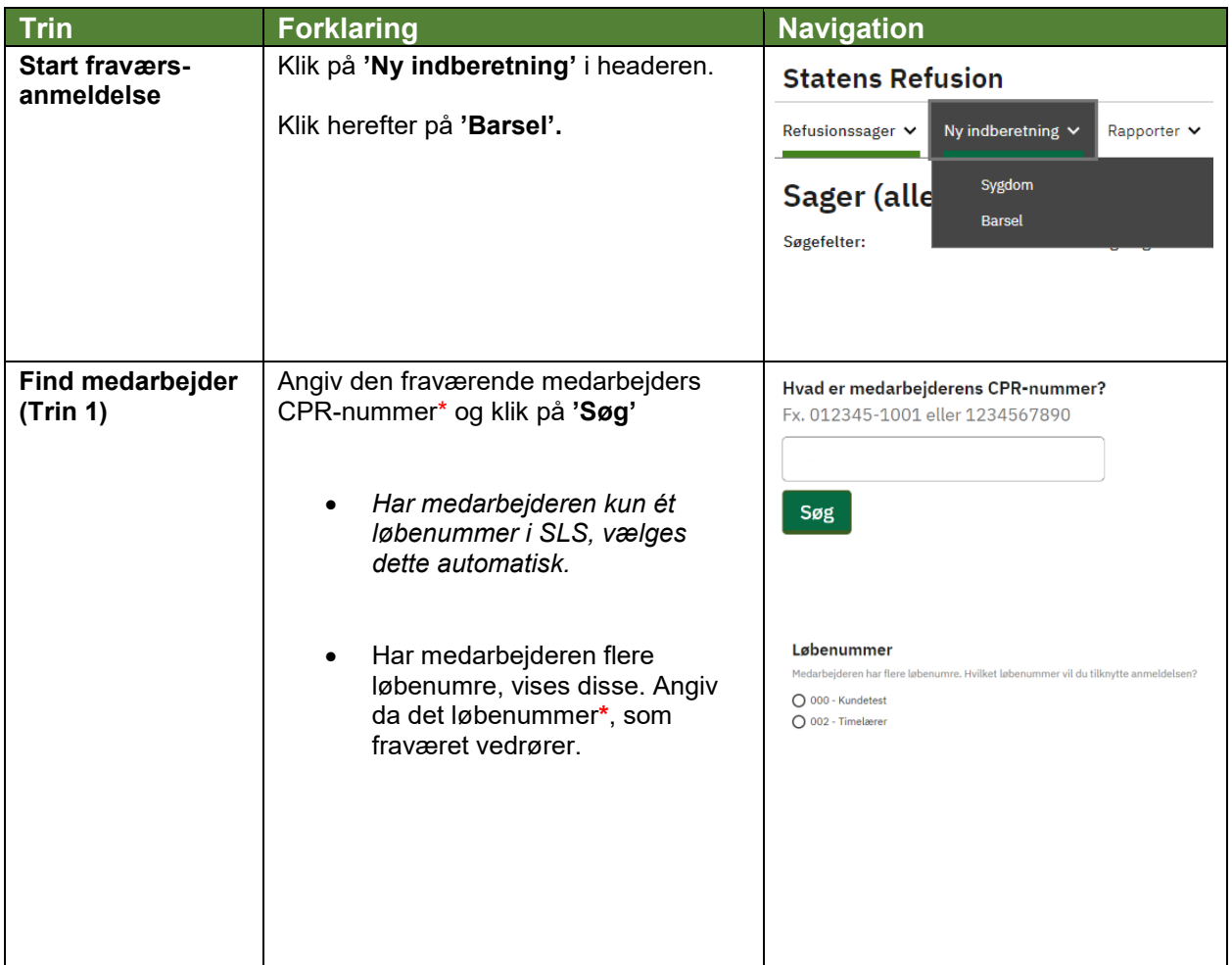

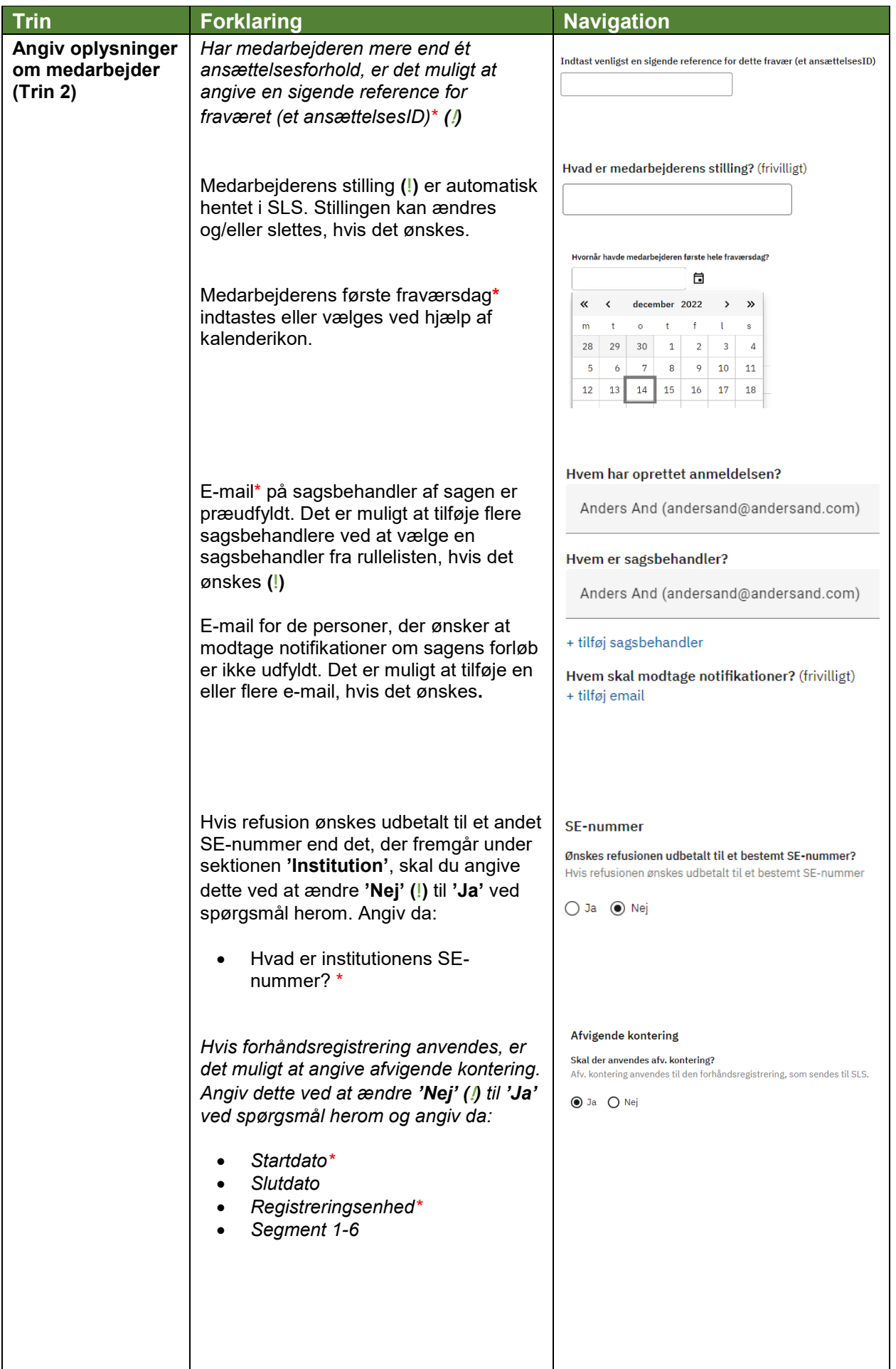

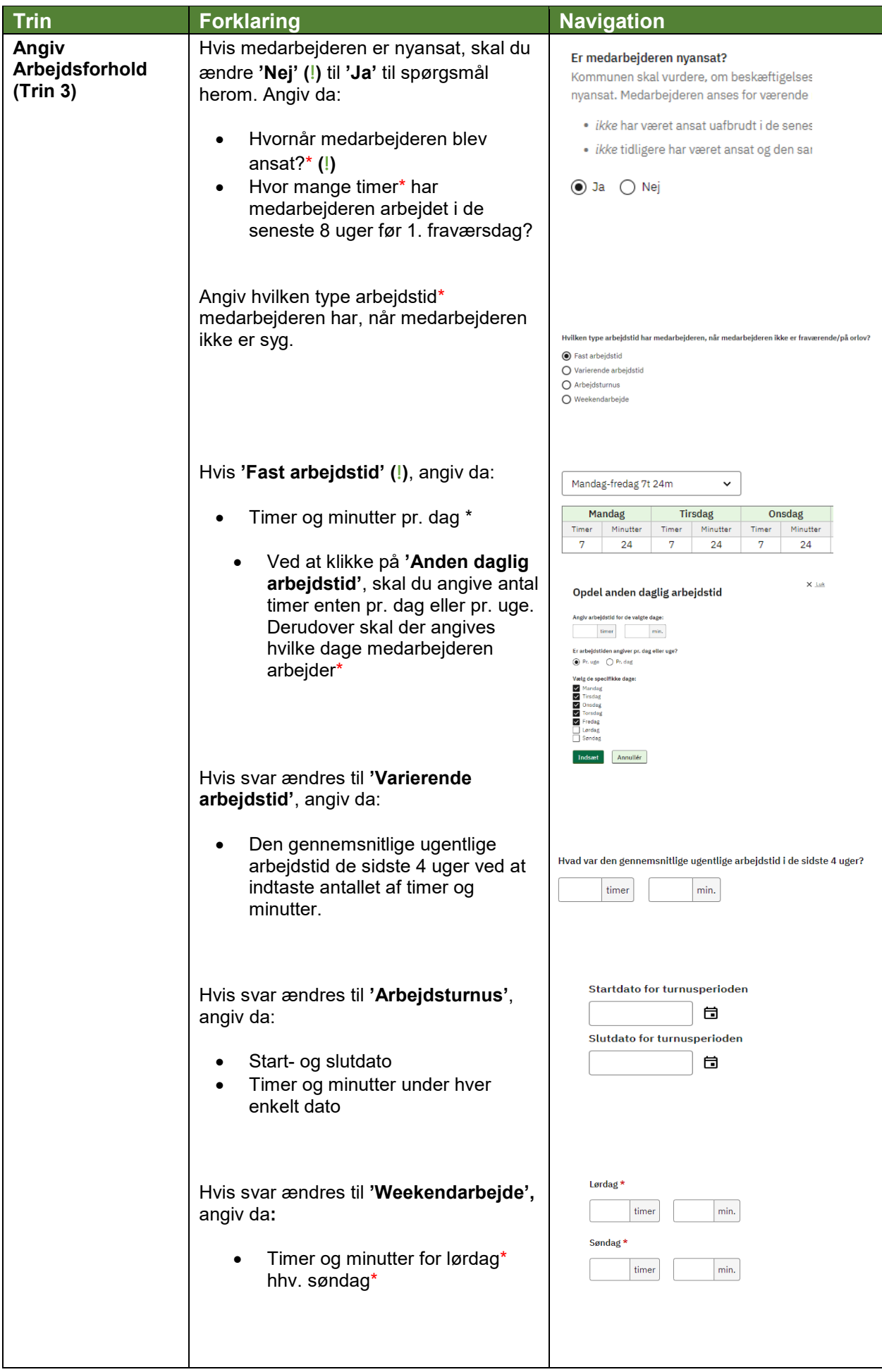

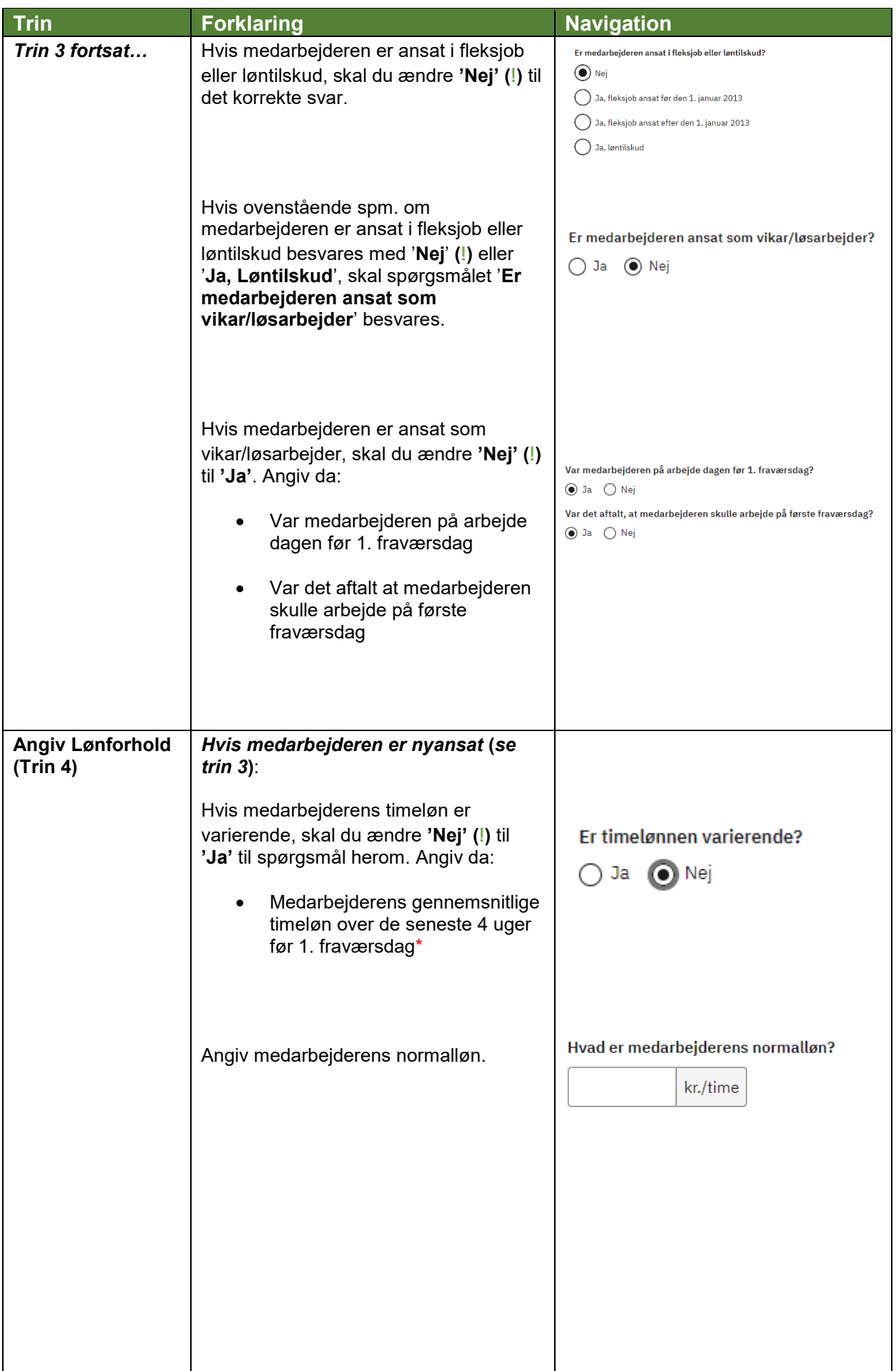

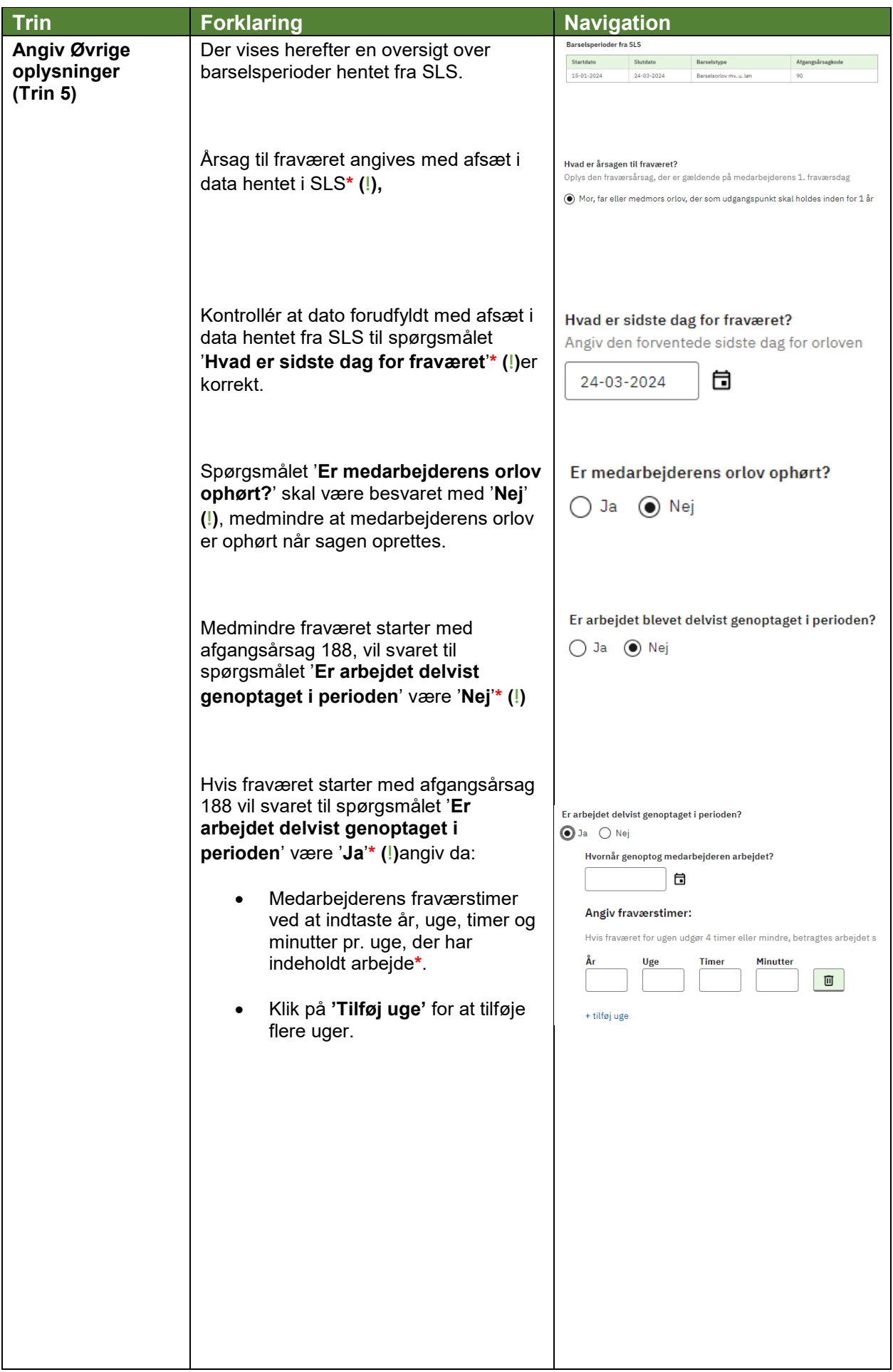

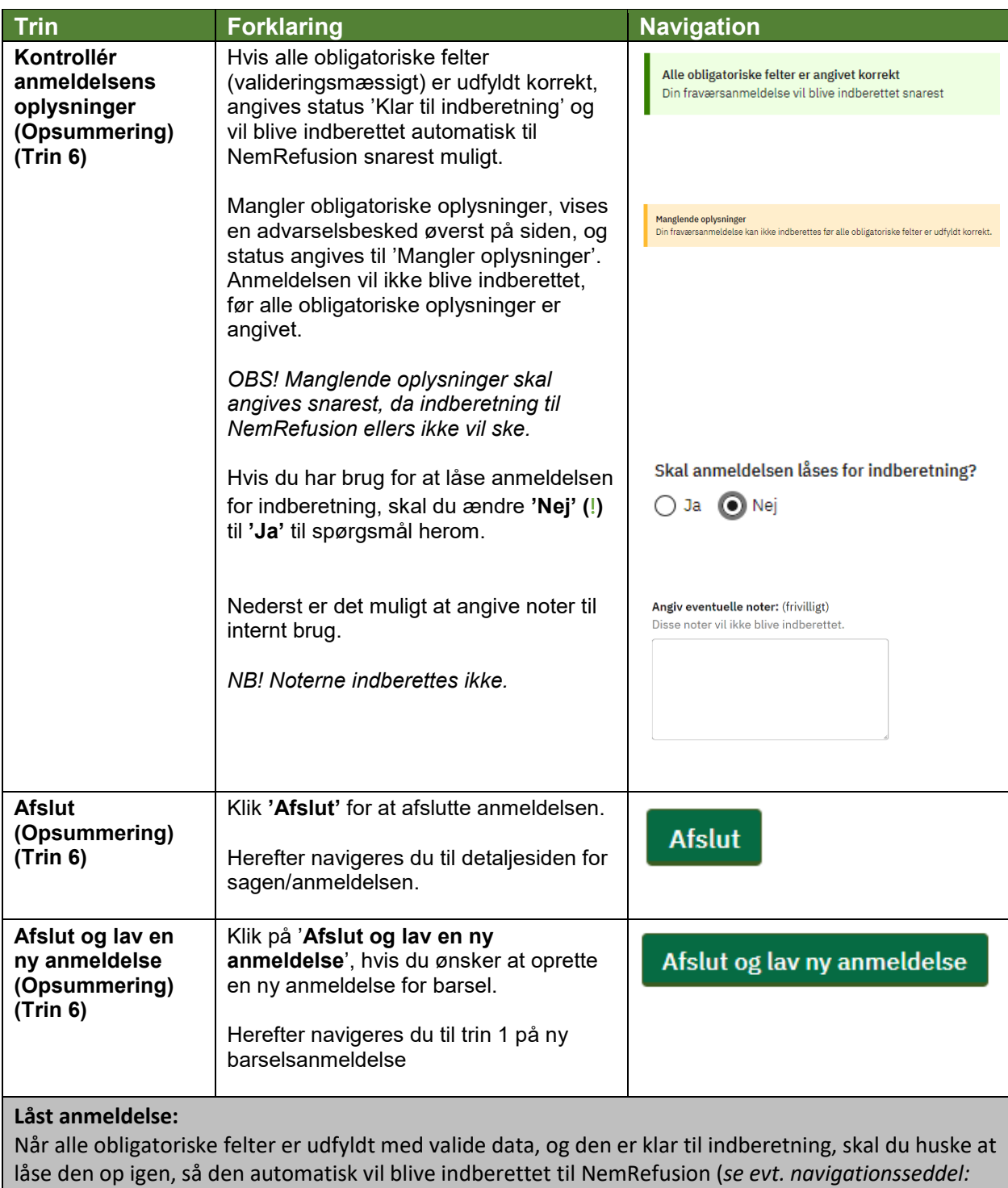

*"9.6 – Lås op for indberetning".*